# Praktischer DivX Workshop

Horst Wenske Entropia e.V.

# Was ist DivX ;-)?

- Veränderter MS MPEG4 Codec ASF  $(DivX ; -) 3.11$  alpha)
- **•** Freie DivX Version (momentan Final 4.01)
- Wird zum komprimieren von Videofilmen benutzt.
- Einer der effektivsten Codecs auf dem Markt • Ergänzungen mit Nickys Artikel DVD-Internet **Privacy**

# Was ist das Ziel vom Workshop

- **Einen Einblick in die divX Encoding Materie** geben
- Die nötige Grundwissen vermitteln, damit man überhaupt weiss, was man wie und warum tut.
- Den Teilnehmern praktisch zeigen, wie man eine eigene DVD rippt und in DivX encoden kann

#### • Wichtig! Es wird alles demonstriert, aber nur ansatzweise in den Folien dokumentiert. Notizen machen!

#### Systemvorraussetzungen Systemvorraussetzungen

- Ein Windows System (es wird beim Workshop Windows 2000 benutzt)
- **DVD-Laufwerk**
- Mindestens 10 Gigabyte freier Festplattenspeicher
- Wenn möglich ein System mit mehr als 500 Mhz, ansonsten sind die Wartezeiten 500 Mhz, ansonsten sind die Wartezeiten sehr hoch

#### Essentielle Software

- SmartRipper 2.34 [ Freeware ] oder DVDdecrypter 2.4 [Freeware]
- DVD2AVI 1.76 und sein VFAPI Plug-In [ Freeware ]
- VFAPI Codec 1.04 English und VFAPI Codec original Japanese Homepage [ Freeware ]
- $\circ$  DivX 3.11 Alpha [ Freeware ?!]
- $\sim$  win32LAME 1.3 [ Freeware ]
- WaveMP3 1.2 [ Freeware ]
- VirtualDub 1.4d [ Freeware ]
- Telecide Filter 1.2 VirtualDub für NTSC [ Freeware ]

#### Zusatzsofware

• Filter für Virtualdub (deinterlace areabase, vobsub, temperoral clean, smart resize, smart smoother ...)

• Subrip für Subtiles und entspechende Tools zum bearbeiten von Subtitles. **• TMPenc für richtiges inverse Telecine** • VKI Patch divX 3.11 alpha

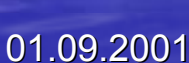

...

 $\bigodot$ 

### Rippen der DVD

• Die Daten liegen auf der DVD verschlüsselt (CSS)

• Mit Smartripper oder DVDdec rippen werden die Rohdaten entschlüsselt auf die Platte gerippt (kopiert) • Mit z.B. Vstrip die Vob files zerlegen.

## Erstellen vom \*.d2v (dvd2avi Erstellen vom \*.d2v (dvd2avi Projekt file) und \*.wav (audio) file

• Z.B. mit Flask oder einem anderen Tool stellt man fest welcher Audio Track welche Sprache hat (öffnen des ifo Files) • Mit DVD2AVI erstellt man das Projekt File und gleichzeitig die Audio Datei

#### NTSC, PAL, INTERLACE, TELECINE

- **Essentielle Begriffe die man zum encoden** kennen "muss".
- Nickys Artikel und Artikel von ANIME Way **Guide**

#### Konvertieren von \*.d2v nach \*.avi Konvertieren von \*.d2v nach \*.avi

• Damit später Virtual Dub was mit dem Projekt file von dvd2avi anfangen kann, braucht man VFAPI Converter **• DVD2AVI dient als Frameserver.** 

# Encoding \*.wav to \*.mp3

• Mit winlame encoded man das \*.wav file zu einer MP3 Datei. • Wichtig! KEIN VBR und 48 Khz zu 44.1

Khz downsampling (kann sonst beim abspielen Probleme bereiten)

## RIFF/WAV Header zum \*.mp3 hinzufügen

· Mit wavemp3 fügt man den Header in das MP3 File ein und speichert unter \*.wav • Virtualdub behandelt das mp3 file jetzt wie ein ganz mormales Wav Audio file. • VBR unter andere nette Sachen unterstützt erst Nandub (wird später noch unterstützt erst Nandub (wird später noch erwähnt)

#### Virtualdub bzw. Nandub

· Das wohl wichtigste Tool ! • Es ermöglicht das encoden, schneiden, filtern, berarbeiten ... von divX files • Es lohnt sich, mit allen Funktionen mal vertraut zu machen

#### Avi und Wav File mit Virtualdub öffnen

- $\bullet$  Man öffnet das  $\ast$ .avi file und  $\ast$ .wav file mit Virtualdub.
- Die Audio Einstellung läßt man auf direkt stream.
- Die Video Einstellung muss auf full processing stehen.

# DivX Einstellungen

- Unter Compression den low motion divx Codec auswählen.
- Mit z.B. mit Bitratecalculator oder Adv-Calculator die Datenrate ausrechnen (kann man auch schätzen)
- Crispness/smoothness besser auf 75% • Key Frame alle 10 Sekunden (bei VKI überflüssig) überflüssig)

#### Filter, resize etc.

- **Unter Filter den telecine filter einfügen, wenn es sich um** NTSC (29,97 Frames) handelt. (Besser TMPGenc inverse Telecine oder Forced Film Option bei DVD2AVI)
- Unter Filter einen Interlacer auswählen (area based ist universal einsetzbar)
- Bild noch croppen und resizen (bilinear), wie es einen gefällt. (verringert die Größe)
- Danach kann man noch beliebig viele Filter einbauen.
- Vobsub oder subtitler für fest Subtitles
- Ein Denoiser oder temporal clearer Filter macht häufig noch Sinn

#### Das DivX File speichen und warten

• Nun brauch man nur noch auf "save as avi" gehen und einen Namen eintippen. • Nach einigen Stunden hat man dann ein grosses DivX File, dass man später noch grosses DivX File, dass man später noch mit Virtualdub schneiden kann, damit es auf die CDs passt.

# DivX Player

• Man sollte den Bsplay oder der Sasami2k als Player benutzen.

• Hauptvorteile: Schneller, Subtitles, alternative Audioquellen ...

#### Nette Extras

- Mit Subrip die Subtiles aus den Vob files ziehen.
- Mehere Sprachen als seperate Audiodatei anbieten.
- Orginal AC3 Audio File mitgeben (orginal Dolby Digital Qualität)

### Nandub: Der Virtualdub Hack

• Multipass encoding (bessere Qualität beim gleicher Größe)

- Wesentlich mehr Encodereinstellungen (bessere Qualtität) (bessere Qualtität)
- Unterstützt Audio AC3 und VBR MP3

# DivX 4.01

• Frei ! • Multipass Encoding • Beta ?! • Qualität ?!

# Dokumentation (URLs)

- **Beste Seite zu DivX: Software und Doku** www.doom9.net
- · Ebenfalls sehr gut: http://www.digital-digest.com/
- **Auch eine eine interessante Seite:** www.flexion.org
- Nicht divx, aber inhält interessante Background<br>Infos http://www.inwards.com/~dbb/ http://www.inwards.com/~dbb/ http://www.inwards.com/~dbb/
- Virutual Dub Filter http://sauron.mordor.net/dgraft/